## スライドショーで再生する

静止画はスライドショー機能を使って再生できます。 静止画の再生中に▶ をタッチすると、スライドショーが始まります。

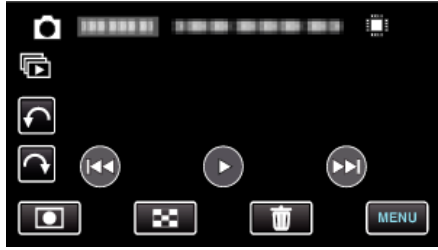

メモ :

● スライドショー再生の画面切換に効果を付けることができます。